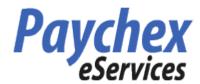

Please enter your company ID, username and password to log in

**Company ID:** 0446 P982

Username: Password:

SECURE LOGIN

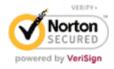

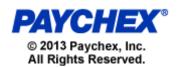

The web address is: <a href="https://eservices.paychex.com/secure">https://eservices.paychex.com/secure</a>

Your Company ID is: 0446 P982

Your user name is: First initial of your first name and your entire last name

**EXAMPLE**: jbean

Your initial password is: First initial of your first name combined with

the first initial of your last name, **both capitalized**, and the last four digits of your Social Security number

**EXAMPLE:** Joseph Bean –

Social Security number - XXX-XX-6677

PASSWORD IS JB6677

**This is used for the first time only that you log-in to the system.** You will be asked to change your password after you log-in the for the first time. The new password will be the password for any log-in thereafter.

Upon clicking the Secure Login button, you will enter the Employee Self Service site

You can select any item by clicking on the left menu links.